# Juniper SRX 日本語マニュアル

# Application Firewall の CLI 設定

© 2022 Juniper Networks <sup>1</sup> Juniper Business Use Only

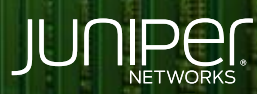

Driven by<br>Experience

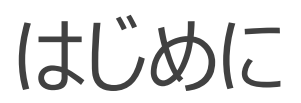

- 本マニュアルは、 Application Firewall の CLI 設定について説明します
- 手順内容は SRX300、Junos 21.2R3-S2 にて確認を実施しております
- 実際の設定内容やパラメータは導入する環境や構成によって異なります

各種設定内容の詳細は下記リンクよりご確認ください

<https://www.juniper.net/documentation/>

- 他にも多数の SRX 日本語マニュアルを「ソリューション&テクニカル情報サイト」に掲載しております <https://www.juniper.net/jp/ja/local/solution-technical-information/security.html>

### AppSecure の用途による分類

SRX は識別したアプリケーションに対して、可視化、 経路制御、 ポリシー、 QoS を適用させることが可能です

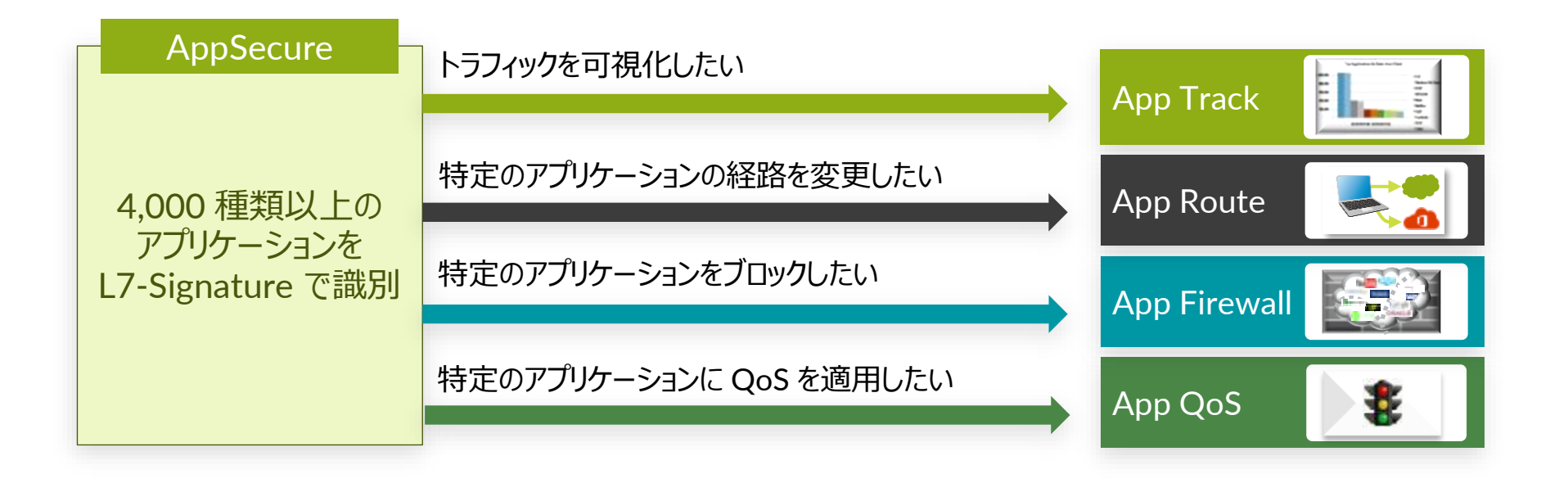

Application Firewall 機能を利用するには機器にライセンスがインストールされている必要があります 当該機能を IDP なしで使用されている場合は application-identification ( AppID シグネチャ) をダウンロードする必要があります

1. 下記コマンドでダウンロードします

user@srx> request services application-identification download

2. ダウンロード状況を確認します

user@srx> request services application-identification download status Downloading application package 3505 succeeded.

3. この機能を IDP とともに使用する場合、シグネチャは下記コマンドでダウンロードします

user@srx> request security idp security-package download

4. ダウンロード状況を確認します

user@srx> request security idp security-package download status Done;Successfully downloaded from(https://signatures.juniper.net/cgi-bin/index.cgi). Version info:3505(Thu Jun 30 14:30:52 2022 UTC, Detector=12.6.160200828)

5. 自動更新をスケジューリングするには次の設定を追加します 例: 36 時間毎に更新

user@srx# set security idp security-package automatic interval 36 start-time 2022-05-15.13:00:00

### 6. AppID シグネチャを下記コマンドでインストールします

user@srx> request services application-identification install

### 7. インストール状況を確認します

Application package version: 3505

```
user@srx> request services application-identification install status
Installed
       Application package (3505) and Protocol bundle successfully
user@srx> show services application-identification version
```
8. アプリケーションファイアウォールの profile を設定し、ブロック時のメッセージを設定します

user@srx# set security dynamic-application profile PROFILE redirect-message type custom-text content "THIS APPLICATION IS BLOCKED"

9. セキュリティポリシーを設定しアプリケーションファイアウォールで Yahoo のアプリケーション通信をブロックし、それ以外の通信は許可します

### 例:

- 送信元ゾーン/アドレス Trust / Any
- 宛先ゾーン/アドレス Untrust / Any
- アプリケーション Any
- dynamic-application junos:YAHOO ( reject )

user@srx# set security policies from-zone trust to-zone untrust policy T2U match source-address any user@srx# set security policies from-zone trust to-zone untrust policy T2U match destination-address any user@srx# set security policies from-zone trust to-zone untrust policy T2U match application any user@srx# set security policies from-zone trust to-zone untrust policy T2U match dynamic-application junos:YAHOO user@srx# set security policies from-zone trust to-zone untrust policy T2U then reject profile PROFILE user@srx# set security policies default-policy permit-all

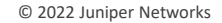

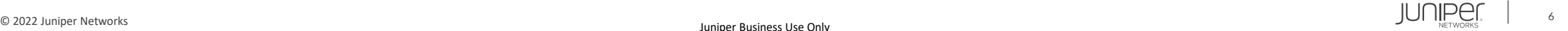

### 設定の確認 1

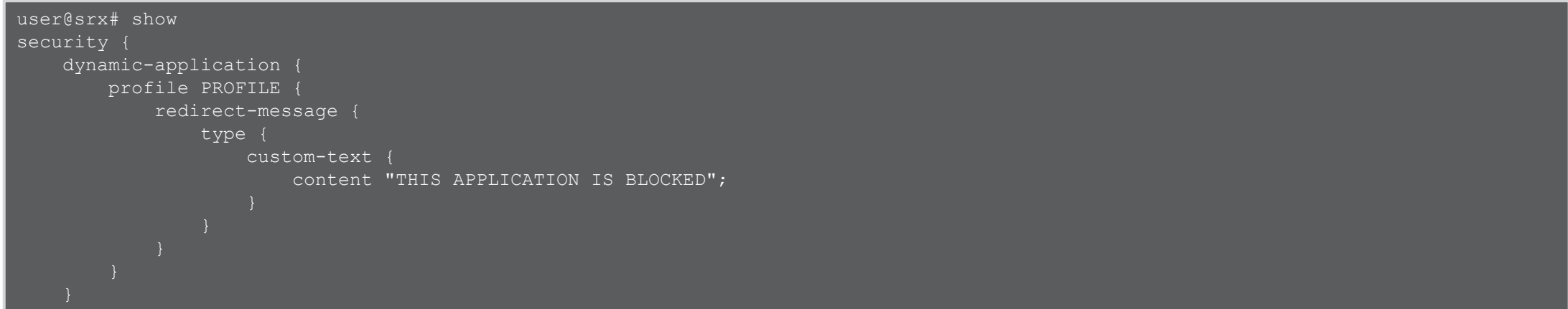

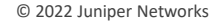

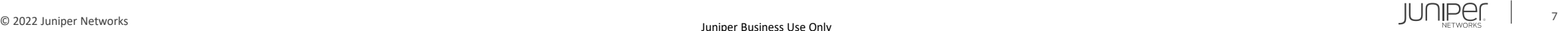

### 設定の確認 2

```
policies {
    from-zone trust to-zone untrust {
        policy T2U {
            match {
                source-address any;
                destination-address any;
                application any;
                dynamic-application junos:YAHOO;
            then {
                reject {
                    profile PROFILE;
    default-policy {
        permit-all;
```
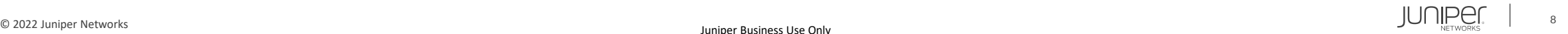

### 動作の確認 セキュリティポリシーにてトラフィックログを有効に設定することにより Application Firewall 機能によってブロックされた通信が確認されます

#### user@srx> show log traffic-logging May 15 18:45:32 srx RT FLOW: APPTRACK SESSION VOL UPDATE: AppTrack volume update: 10.91.0.99/60146->172.217.161.35/443 junos-https SSL GCP 10.91.0.99/60146->172.217.161.35/443 N/A N/A 6 default-policy-logical-system-00 trust untrust 5857 15(2486) 15(6653) 66 N/A N/A No ge-0/0/0.0 Web miscellaneous N/A N/A N/A N/A May 15 18:45:32 srx RT FLOW: RT FLOW SESSION DENY: session denied 10.91.0.99/60164->183.79.219.252/443 0x0 junos-https 6(0) T2U trust untrust SSL YAHOO N/A(N/A) ge-0/0/1.0 No Rejected by policy 5884 Web miscellaneous 2 N/A N/A N/A May 15 18:45:32 srx RT FLOW: RT FLOW SESSION DENY: session denied 10.91.0.99/60165->183.79.219.252/443 0x0 junos-https 6(0) T2U trust untrust SSL YAHOO N/A(N/A) ge-0/0/1.0 No Rejected by policy 5885 Web miscellaneous 2 N/A N/A N/A May 15 18:45:32 srx RT FLOW: RT FLOW SESSION DENY: session denied 10.91.0.99/60166->183.79.219.252/443 0x0 junos-https 6(0) T2U trust untrust SSL YAHOO N/A(N/A) ge-0/0/1.0 No Rejected by policy 5887 Web miscellaneous 2 N/A N/A N/A May 15 18:45:32 srx RT FLOW: RT FLOW SESSION DENY: session denied 10.91.0.99/60167->183.79.219.252/443 0x0 junos-https 6(0) T2U trust untrust SSL YAHOO N/A(N/A) ge-0/0/1.0 No Rejected by policy 5888 Web miscellaneous 2 N/A N/A N/A May 15 18:45:32 srx RT FLOW: RT FLOW SESSION DENY: session denied 10.91.0.99/60169->183.79.219.252/443 0x0 junos-https 6(0) T2U trust untrust SSL YAHOO N/A(N/A) ge-0/0/1.0 No Rejected by policy 5890 Web miscellaneous 2 N/A N/A N/A May 15 18:45:32 srx RT FLOW: RT FLOW SESSION DENY: session denied 10.91.0.99/60170->183.79.219.252/443 0x0 junos-https 6(0) T2U trust untrust SSL YAHOO N/A(N/A) ge-0/0/1.0 No Rejected by policy 5891 Web miscellaneous 2 N/A N/A N/A May 15 18:45:33 srx RT FLOW: APPTRACK SESSION CLOSE: AppTrack session closed Closed by junos-dynapp: 10.91.0.99/60164-

>183.79.219.252/443 junos-https SSL YAHOO 10.91.0.99/60164->183.79.219.252/443 N/A N/A 6 T2U trust untrust 5884 3(649) 9(8639) 1 N/A N/A No N/A N/A default ge-0/0/0.0 0 0 Web miscellaneous N/A N/A N/A N/A N/A N/A

May 15 18:45:33 srx RT FLOW: APPTRACK SESSION CLOSE: AppTrack session closed Closed by junos-dynapp: 10.91.0.99/60165-

>183.79.219.252/443 junos-https SSL YAHOO 10.91.0.99/60165->183.79.219.252/443 N/A N/A 6 T2U trust untrust 5885 3(649) 7(7074) 1 N/A N/A No N/A N/A default ge-0/0/0.0 0 0 Web miscellaneous N/A N/A N/A N/A N/A N/A

May 15 18:45:33 srx RT FLOW: APPTRACK SESSION CLOSE: AppTrack session closed Closed by junos-dynapp: 10.91.0.99/60166-

>183.79.219.252/443 junos-https SSL YAHOO 10.91.0.99/60166->183.79.219.252/443 N/A N/A 6 T2U trust untrust 5887 3(649) 9(8639) 1 N/A N/A No N/A N/A default ge-0/0/0.0 0 0 Web miscellaneous N/A N/A N/A N/A N/A N/A

May 15 18:45:33 srx RT FLOW: APPTRACK SESSION CLOSE: AppTrack session closed Closed by junos-dynapp: 10.91.0.99/60167->183.79.219.252/443 junos-https SSL YAHOO 10.91.0.99/60167->183.79.219.252/443 N/A N/A 6 T2U trust untrust 5888 3(649) 9(8639) 1 N/A N/A No N/A N/A default ge-0/0/0.0 0 0 Web miscellaneous N/A N/A N/A N/A N/A N/A

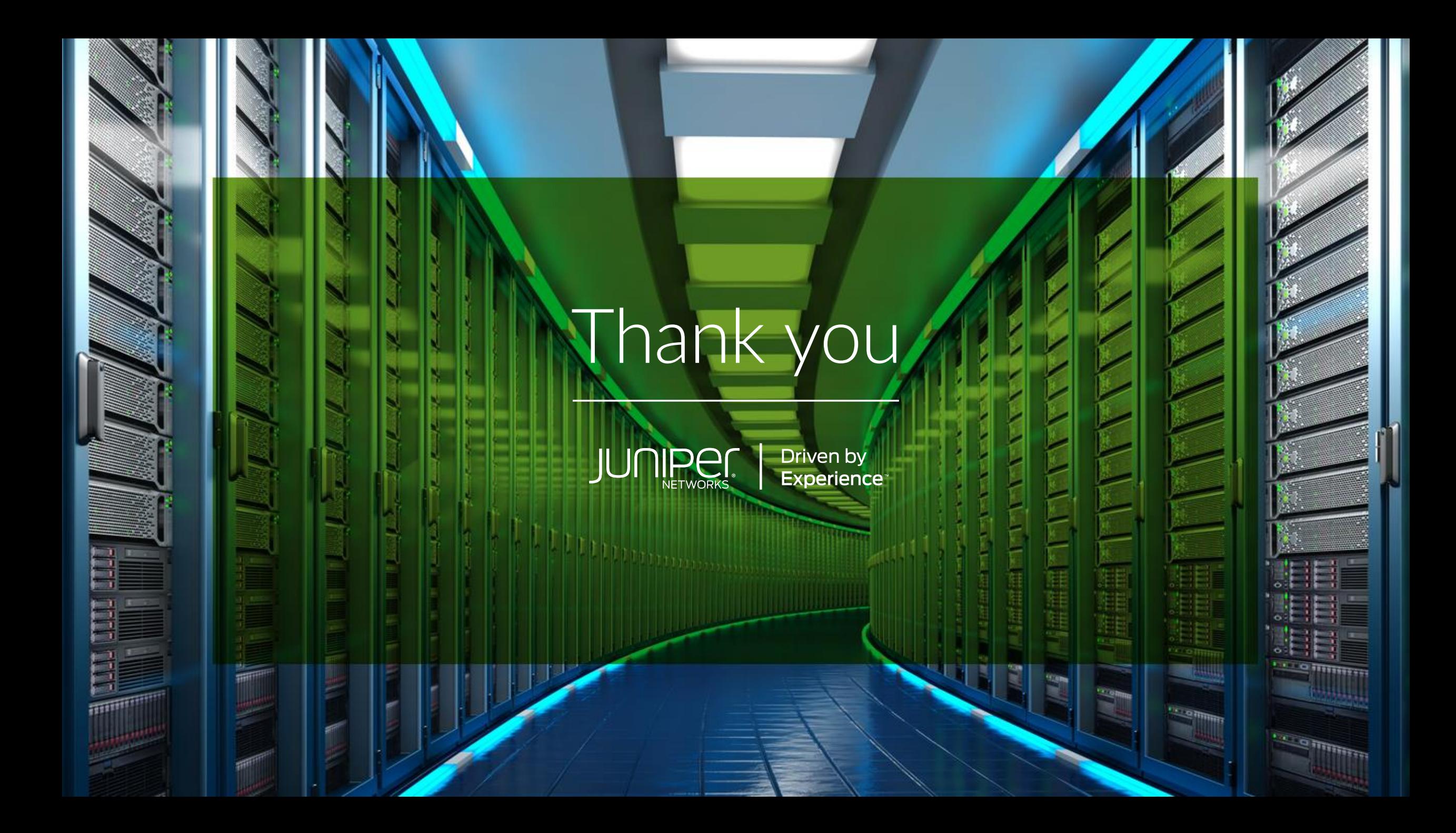